## **ESERCITAZIONI - Modulo 2 Uso del computer e gestione file**

# **WordPad**

## WordPad

**WordPad** è un programma di videoscrittura presente in **Windows**, più potente del **Blocco Note** ma meno degli altri WordProcessor "professionali" come Word. Consente comunque di abbellire il testo con gli strumenti di formattazione tipici di un Word Processor e di salvarlo in vari formati. Infatti è possibile utilizzare:

- elenchi puntati (per facilitare la lettura, come in questo caso)
- tabulazioni (per poter creare colonne di dati allineati in verticale)
- margini dei paragrafi (per allineare diversamente blocchi di testo logicamente distinti)
- colori, caratteri e dimensioni al testo

Permette anche inserire oggetti realizzati da altre applicazioni:

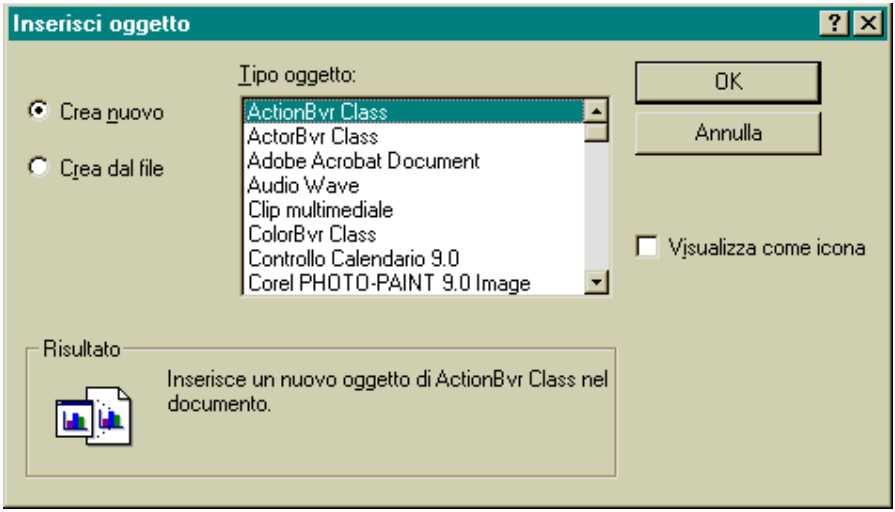

Per salvare un documento andate su **File** e poi su **Salva con nome....** 

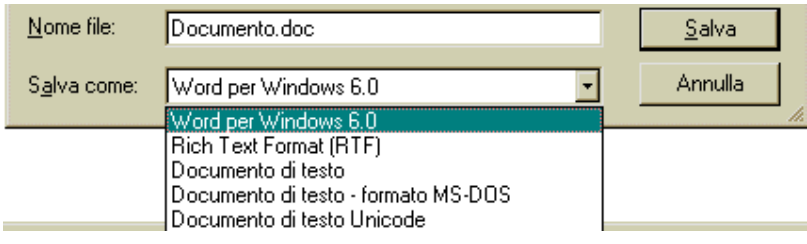

I formati file disponibili sono:

- Word per Windows 6.0 (DOC)
- Rich text Format (RTF)
- Documento di testo (TXT)
- Documento di testo formato Ms Dos
- Documento di testo Unicode

Dopo aver scelto il tipo di formato desiderato nel campo **Nome file** digitate il nome da assegnare al documento e confermate con **OK.** 

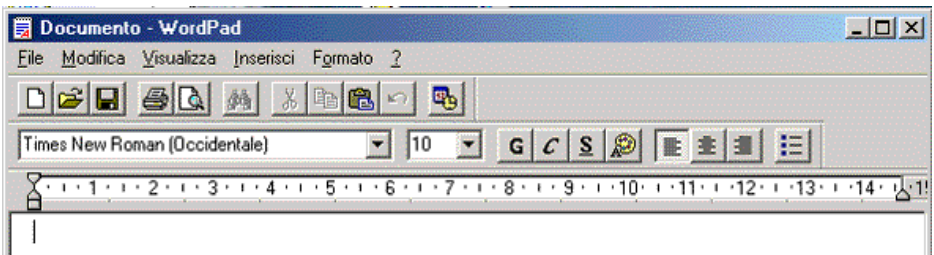

L'esercitazione che vi proponiamo a questo punto è molto semplice:

- 1. Scrivete un documento qualsiasi (una lettera ad un collega su questioni didattiche o sindacali - l'argomento poco importa...)
- 2. Utilizzate tutte le funzioni di formattazione che trovate, senza preoccuparvi troppo dell'effetto. Selezionate una riga o una parola e applicate Font, Dimensioni, Colori differenti. Poi aggiungete elenchi puntati, cambiate i margini dei paragrafi, etc. Ripetete le operazioni più volte.
- 3. Salvate il documento in tutti i formati possibil (DOC, RTF, TXT, ...), possibilmente con lo stesso nome ma estensione diversa (es. lettera.doc, lettera.rtf. lettera.txt, lettera\_dos.txt)
- 4. Ora andate a vedere le dimensioni dei files che avete creato. Qual'è il file più grande? e il più piccolo?
- 5. Ora provate a riaprire i file che avete appena creato con WordPad. Alcuni file appariranno così come li avevate salvati, altri invece...?
- 6. Infine provate a riaprire gli stessi files con Blocco Note. Stavolta alcuni file saranno leggibili, altri un po' meno.

Per esempio, un file salvato come RTF quando viene aperto con il Blocco Note appare così:

### {\rtf1\ansi\deff1

{\fonttbl{\f0\froman\fprq2\fcharset0 Times New Roman;}{\f1\fswiss\fprq2\fcharset0 Tahoma;}{\f2\fswiss\fprq2\fcharset0 Tahoma;}{\f3\fswiss\fprq2\fcharset0 Arial;}} {\colortbl\red0\green0\blue0;\red255\green255\blue255;\red128\green128\blue128;}

### ...etc

Come vedete, si tratta di un formato testuale, che descrive gli attributi del testo in maniera molto prolissa. Spesso i file RTF sono piuttosto ingombranti, anche il doppio dei corrispondenti TXT.

Invece il fle salvato come DOC appare così:

ĐĨ• à<sub>i±</sub>• á > • þÿ • • • • • • þÿÿÿ € ÿÿÿÿÿÿÿÿÿÿÿÿÿÿÿÿÿÿÿÿÿÿÿÿÿÿÿÿÿÿÿÿÿÿÿÿÿÿÿÿÿÿÿÿÿÿÿÿÿÿÿÿÿÿÿÿÿÿÿÿÿÿÿÿÿÿÿÿÿÿÿÿÿÿÿÿÿÿÿÿÿÿÿÿÿÿÿÿÿ ÿÿÿÿÿÿÿÿÿÿÿÿÿÿÿÿÿÿÿÿÿÿÿÿÿÿÿÿÿÿÿÿÿÿÿÿÿÿÿÿÿÿÿÿÿÿÿÿÿÿÿÿÿÿÿÿÿÿÿÿÿÿÿÿÿÿÿÿÿÿÿÿÿÿÿÿÿÿÿÿÿÿÿÿÿÿÿÿÿ ÿÿÿÿÿÿÿÿÿÿÿÿÿÿÿÿÿÿÿÿÿÿÿÿÿÿÿÿÿÿÿÿÿÿÿÿÿÿÿÿÿÿÿÿÿÿÿÿÿÿÿÿÿÿÿÿÿÿÿÿÿÿÿÿÿÿÿÿÿÿÿÿÿÿÿÿÿÿÿÿÿÿÿÿÿÿÿÿÿ ÿÿÿÿÿÿÿÿÿÿÿÿÿÿÿÿÿÿÿÿÿÿÿÿÿÿÿÿÿÿÿÿÿÿÿÿÿÿÿÿÿÿÿÿÿÿÿÿÿÿÿÿÿÿÿÿÿÿÿÿÿÿÿÿÿÿÿÿÿÿÿÿÿÿÿÿÿÿÿÿÿÿÿÿÿÿÿÿÿ ÿÿÿÿÿÿÿÿÿÿÿÿÿÿÿÿÿÿÿÿÿÿÿÿÿÿÿÿÿÿÿÿÿÿÿÿÿÿÿÿÿÿÿÿÿÿÿÿÿÿÿÿÿÿÿÿÿÿÿÿÿÿÿÿÿÿÿÿÿÿÿÿýÿÿÿþÿÿÿþÿÿÿ• • • • •

• • • • • • • • • • • • • • • • - ! " # \$ % & ' ( ) \* + , - . / 0 1 2 3 4 5 6 7 8 9 : ; < = > ? @ A B  $CDEFGHIJKLMNOPQRSTUVWXYZI)$ <sup>2</sup> abcdef g hij k l m n o p q r s t u v w x y z { | } ~ • • R o o t E n t r y  $_{\top}$  | ÿÿÿÿÿÿÿ r  $_{\top}$  À F ç ¡Sâ rÛ € W o r d D o c u m e n t

...etc. Si tratta di un formato ottimizzato per l'uso con Word o WordPad. Molte altre applicazioni sono in grado di leggerlo, ma non tutte. E' per questo che di solito si consiglia il formato RTF come quello da preferire nella maggior parte dei casi: non soltanto a differenza dei formati solo testuali (come TXT) consente di memorizzare colori, dimensioni, font e impaginazione del documento, ma in più è un formato standard, leggibile con moltissime altre applicazioni, sia di Windows che di altri sistemi operativi. Se dovete inviare un documento ad un collega e non siete sicuri del tipo di computer che ha, potete presupporre che sarà comunque in grado di leggere un file RTF.